# Analytics Open Labs September 2, 2016

## Sign In

Find Chris Thuringer and tell him your link blue id!

We are now using Tagger to track attendance at Open Labs.

Slide decks will be sent to all Open Lab attendees after each session.

Please be sure to sign in each session in order to receive the slide decks.

### Open Labs schedule

9:00 AM - This will remain beginner hour presentation and one-on-one analyst sessions

9:30 AM - We will have a presentation targeted at 'consumers' that covers data available on the IRAA website and Tableau Server. You all are more than welcome if it is a topic you are interested in. Depending on turnout, we may be able to keep the rooms separated during the 9:30 session so conversation/analyst sessions can continue.

10:00 AM - We will have a presentation targeted at 'creators' that covers a variety of topics. I am hoping that these presentations last 20 to 30 minutes to allow time for questions on other topics and collaboration after.

Presentations will be announced 4 to 6 weeks out. This is to allow for flexibility in what is covered.

<http://www.uky.edu/iraa/hana-and-tableau-training>

## Fall 2016 Analytics Open Labs

9/2/16 9:30 AM - Retention Dashboard (Mary Kathryn Starkey) 10:00 AM - How to be a Super Duper Super User (Craig Rudick)

9/16/16

9:30 AM - What can be done in Tableau Server vs Tableau Desktop (Mary Kathryn and Craig) 10:00 AM - How to get people in your college to adopt self service (Heidi Hiemstra - College of Nursing)

### 10/7/16

9:30 AM - Students in my college: How do I count them (Mary Kathryn Starkey) 10:00 AM - IRAA development cycle: What is in STUDENT\_TEST these days (Mary Kathryn and Craig)

<http://www.uky.edu/iraa/hana-and-tableau-training>

## Additional topics

- Budget Model
- Graduate School related dashboards (Mark Cruse)
- Student Major Changes Dashboard, Discussion on Undeclared or Exploratory students
- Data Governance, Data usage expectations, What default access should all Creators / Consumers have
- Tableau Server security provisioning access for project folders
- Strategic Plan website dashboards
- Who do I call when I have questions about data quality?
- Degrees
- Where is the data? Peripheral Systems
- Academic Alerts Dashboard
- Program Review (RaeAnne Pearson)
- Faculty and Staff data, Faculty productivity, Missing Primary Instructors
- Anything that has to do with the Dean (performance review, budget models)
- Best Practices for Visualization (new suggestion)

### How do we define retention?

UK: Each year, we count the number of full-time students in college for the first time who are retained into each subsequent fall semester. First Year retention is the rate of persistence from the first year to the second. Second Year retention is persistence from the first year to the third. Third Year retention is persistence from the first year to the fourth.

IPEDS: A measure of the rate at which students persist in their educational program at an institution, expressed as a percentage. For four-year institutions, this is the percentage of first-time bachelors (or equivalent) degree seeking undergraduates from the previous fall who are again enrolled in the current fall. For all other institutions this is the percentage of first-time degree/certificate-seeking students from the previous fall who either re-enrolled or successfully completed their program by the current fall.

CPE: The proportion of first-time postsecondary students who enter a public Kentucky institution in a given fall semester and return to any Kentucky institution the following fall semester.

## How do we define retention?

MK's definition: start with the students who were first time, full time, degree seeking (the cohort) on the census date one year and see if they were enrolled in classes on the census date of the next year

ON THE CENSUS DATE! Day after last day to add/drop

<http://www.uky.edu/registrar/fall-2016>

- August 30 Tuesday Last day to add a class for the 2016 Fall Semester
- August 30 Tuesday Last day to officially withdraw from the University or reduce course load and receive an 80 percent refund

### Who wants to know about retention?

First year student retention is used nationally as an indicator of student success.

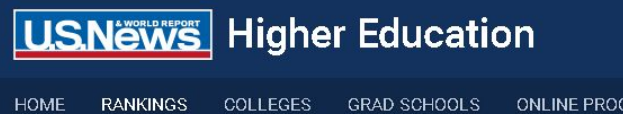

### **Freshman Retention Rate**

As many as 1 in 3 first-year students won't make it back for sophomore year. The reasons run the gamut from family problems and loneliness to acade money. If schools you're considering have low freshman rete **EDUCATION** the admissions office why. Some colleges do a great job of t some don't. The retention rates shown below, from highest to proportion of freshmen entering starting in fall 2010 through school the following fall.

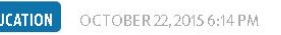

**RAMS** 

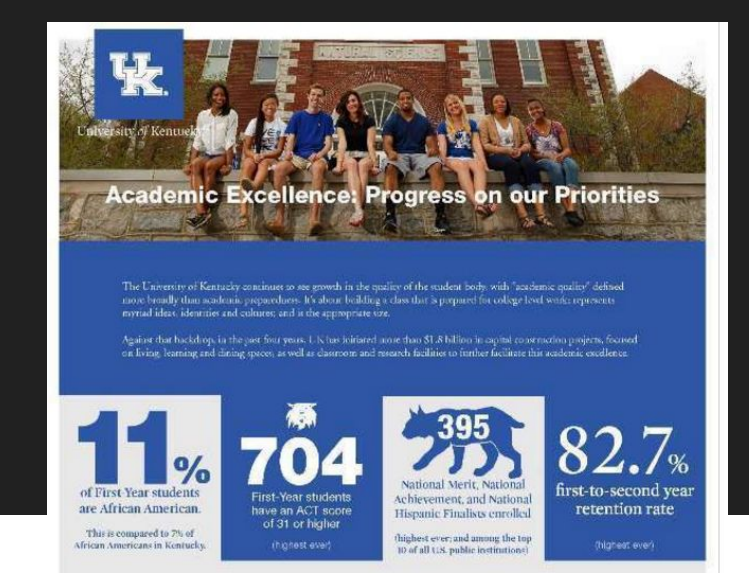

University of Kentucky hopes to boost retention and graduation rates by 2020

## What are people doing with the retention dashboard?

The retention dashboard played an integral part in giving us a clearer picture of our retention efforts with underrepresented minorities and women, and helped us to develop our strategic plan for future recruitment initiatives. It continues to be one of the most, if not THE most critical dashboards for assisting with day-to-day inquiries from faculty and staff.

~ Rob Theakston

I adapted the workbook to look at retention rates in LLPs vs non-LLPs and comparisons between LLPs. ~ Jesse Hedge

We used the dashboard to help create department retention goals for programs as well as used it to identify and analysis what students we were losing and what their characteristics were. ~ Aaron Vaught

## Where to find retention numbers?

IRAA Website - [www.uky.edu/iraa](http://www.uky.edu/iraa)

Tableau Server - Student Reports project folder

Tableau Desktop - HANA data model

### What to know about the IRAA Retention dashboard

**What's on the website?** The Graduation and Retention Dashboard calculates the official University undergraduate retention and graduation rates. The data are based on our official submissions to CPE.

**Who should use this dashboard?** College or university administrators reporting official retention numbers. IPEDS, US News, Strategic Plan

**What are some questions answered by this Workbook?** What are the retention and graduation rates of the University? How have retention and graduation rates changed over time?

**How often is this data updated?** Retention data is based on CPE enrollment data which are submitted each term; the data are not approved by CPE until several months after the start of the term, often not until after the end of the term.

## IRAA website

Student Data  $\rightarrow$  Graduation and Retention

<http://www.uky.edu/iraa/studentdata/graduation>

### UNIVERSITY OF KENTI

#### **Institutional Research** & Advanced Analytics

Degrees & Credentials Awarded Student Surveys

Institutional Research Briefs Resources & Support

Home **Fact Book Student Data** Applicants First Year Enrollment **Student Diversity** Graduation and Retention Student Learning Credit Hours

Transfers Tuition and Fees **Faculty Data Staff Data** Common Data Set **Benchmark Comparisons** Data Archive

### Graduation and Retention UK

**Retention and Graduation Numbers** 

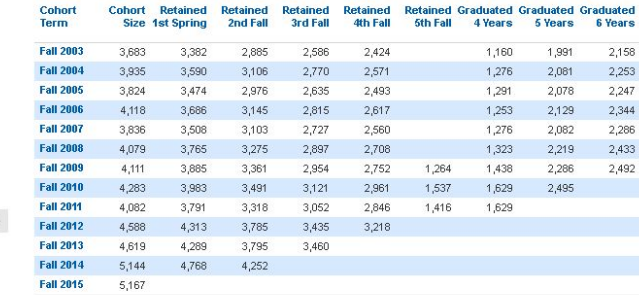

#### **Retention and Graduation Percentages**

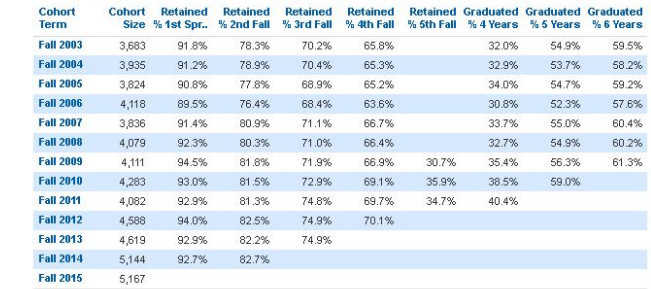

What We Do Contact Us

### IRAA Retention and Graduation Percentages

### **Retention and Graduation Percentages**

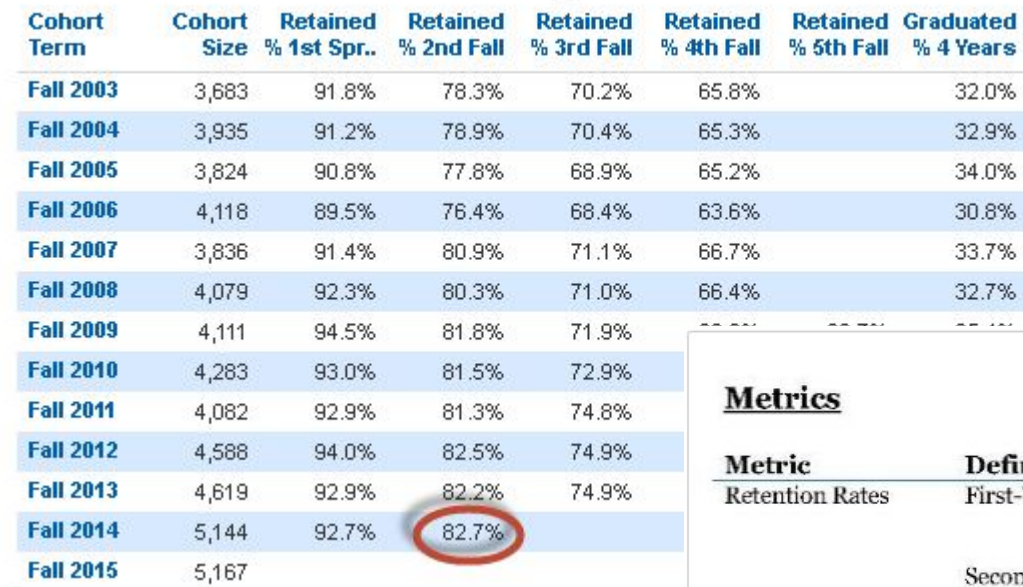

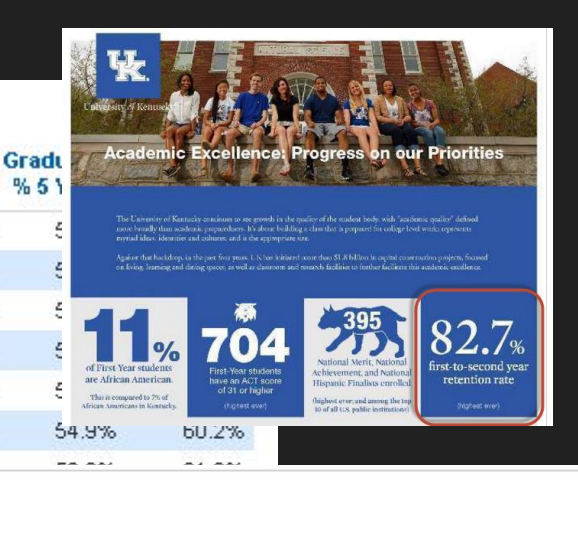

and the control of the con-

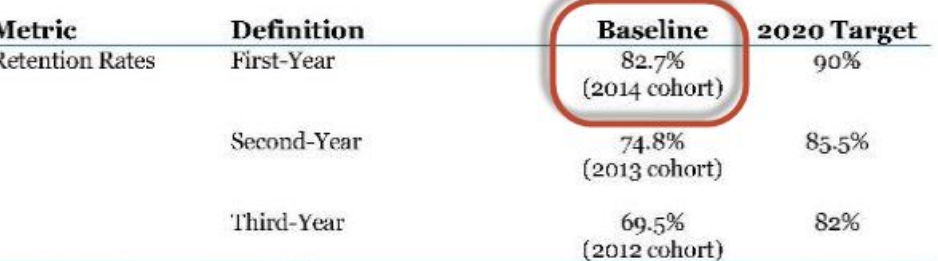

### IRAA Website vs Tableau Server

#### Retention and Graduation Percentages

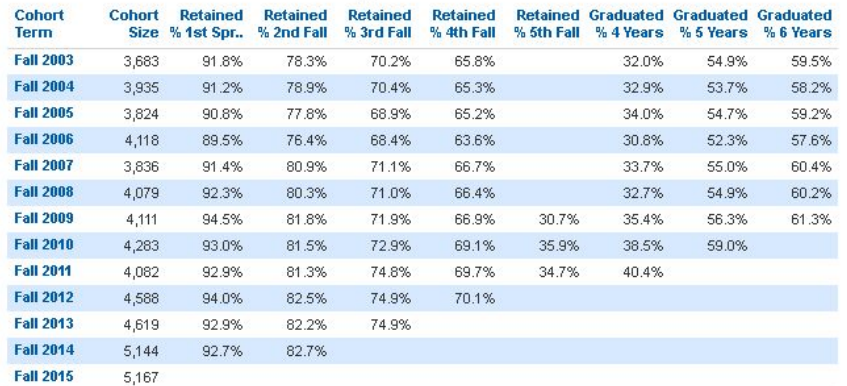

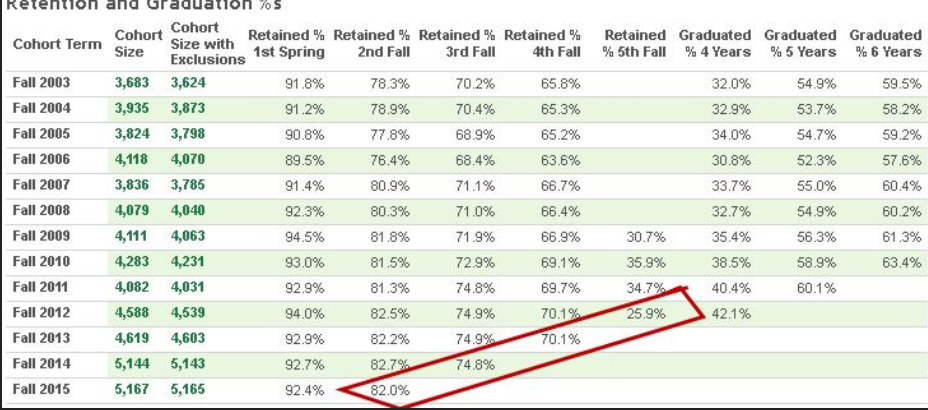

 $\mathbf{B}$  . A constant of the distribution of  $\mathbf{A}$ 

## Tableau Server

Student Reports project folder

### Institutional Retention Dashboard with Preliminary Data

<https://analytics.uky.edu/#/workbooks/2992/views>

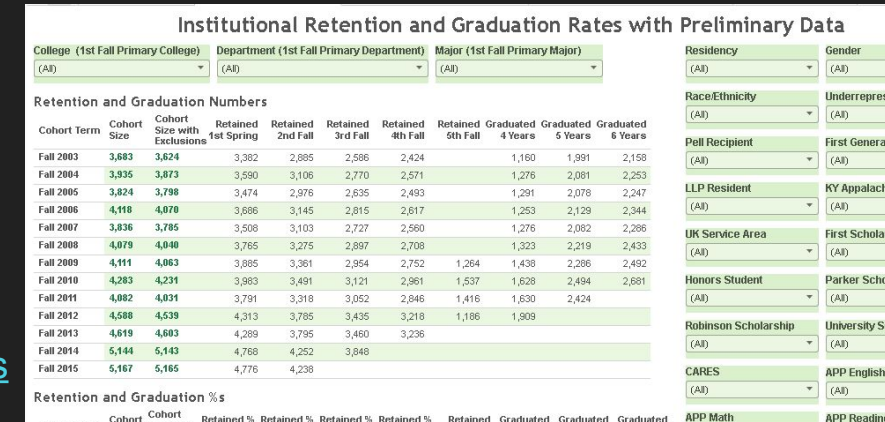

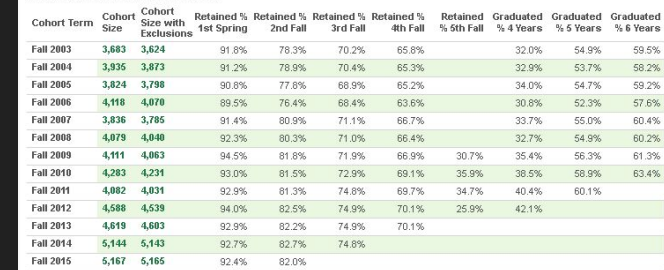

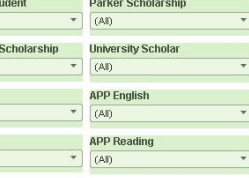

 $(AI)$ 

ian County

### What to know about the Tableau Server dashboard?

**What's in this Workbook?** The Institutional Retention Dashboard with Preliminary Data calculates the official University undergraduate retention and graduation rates. Rates are computed by College, and by numerous demographic groupings. The data are based on our official submissions to CPE. Additionally, this dashboard includes preliminary data on current and recent terms for which the data have not yet been approved by CPE.

**Who should use this Workbook?** Deans, advisers, and other college or university administrators as well as project managers overseeing retention initiatives.

**What are some questions answered by this Workbook?** What are the retention and graduation rates of the University and the individual Colleges? What are the retention rates of specific demographic groups? How have retention and graduation rates changed over time?

### What to know about the Tableau Server dashboard?

**How often is this data updated?** Retention data is based on CPE enrollment data which are submitted each term; the data are not approved by CPE until several months after the start of the term, often not until after the end of the term. Preliminary data is made available just after the census date at the start of each term. Graduation data, based on degrees awarded, is updated daily.

In this workbook, Retention Rates are calculated using the original *Cohort Size*. When calculating Graduation Rates, certain students are excluded from the calculations in accordance with IPEDS regulations (e.g., deceased, military service, entering the PharmD program without a bachelors) - this reduced cohort is shown as the *Cohort Size with Exclusions*.

## Other tabs

Retention and Graduation (started in your college and were retained or graduated at the university)

College Retention and Graduation (started in your college and were retained or graduated by your college)

<https://analytics.uky.edu/#/workbooks/2992/views>

## Tableau Server 10

The Analytics Team has validated reports in STUDENT REPORTS and STUDENT REPORTS DETAIL.

If you would like to validate any of your reports, please login to our Tableau Server Test environment at<https://analyticsdev.uky.edu/>

I would like to schedule the Tableau Server 10 upgrade for mid September.

### New view in Student Test

### STUDENT\_TEST.ENROLLED\_STUDENTS\_INSTITUTIONAL\_PRELIMINARY\_REGULATORY\_CPE

This view unions together data:

Institutional - live data as of the census date Preliminary - snapshot as of the census date that has not yet been approved by CPE Regulatory - data that has been approved by CPE

There is a column **Data Source Academic Term** that can be used for filtering as well as **Data Source**.

Simple starter workbook located in the Open Labs project folder:

[https://analytics.uky.edu/#/views/ENROLLED\\_STUDENTS\\_INSTITUTIONAL\\_REGULATORY\\_PRELIMINARY\\_CPE\\_IPEDS](https://analytics.uky.edu/#/views/ENROLLED_STUDENTS_INSTITUTIONAL_REGULATORY_PRELIMINARY_CPE_IPEDS/GRSCohorts?:iid=1) [/GRSCohorts?:iid=1](https://analytics.uky.edu/#/views/ENROLLED_STUDENTS_INSTITUTIONAL_REGULATORY_PRELIMINARY_CPE_IPEDS/GRSCohorts?:iid=1)

## How to be a super duper user

Slide deck presented by Craig Rudick can be found on our IRAA website under Resources & Support:

**[How to Be a Super Duper Super User](http://www.uky.edu/iraa/sites/www.uky.edu.iraa/files/How%20to%20Be%20a%20Super%20Duper%20Super%20User.pdf)** - Tips, tricks, best practices, and hacks for Tableau and HANA.

See the accompanying workbook in the Open Labs project folder called Super Duper:

<https://analytics.uky.edu/#/workbooks/4347/views>